## **How to reduce ISaGRAF code size ? How to directly Read / Write ISaGRAF variables by using Network address ?**

I-7188EG driver ver. 2.03 or later, I-7188XG driver ver. 2.02 or later, I-8xx7 driver ver. 3.05 or later and W-8x37 driver ver. 3.15 or later all support directly Read / Write ISaGRAF variables by using Network address. There are four functions can be used for this purpose.

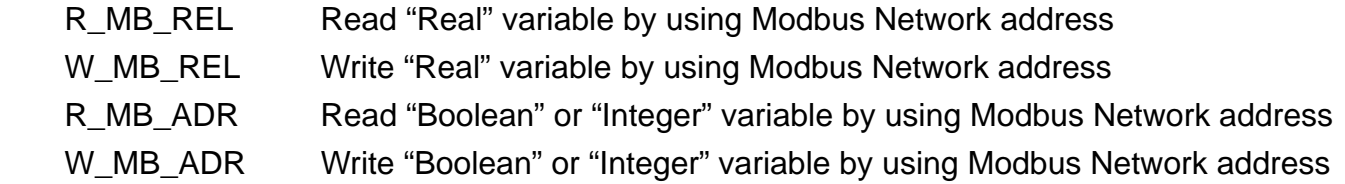

The R\_MB\_xxx and W\_MB\_xxx functions can directly access to the ISaGRAF variables without using the variable name. It is very similar to using pointer in the C program. Since ISaGRAF workbench of ver. 3.3x , 3.4x and 3.5x doesn't support variable array, these functions are very useful for reducing the ISaGRAF code size. For example,

Doing scaling form (-32768 , +32767) to (-10.0 , +10.0) volt.

AI\_8017\_01 to AI\_8017\_24 are declared as Input integer with Network addr 1, 2, … 24. Volt 8017 01 to Volt 8017 24 are declared as Internal Real with Network addr 31, 33, 35, ... 77

Using variable name: (24 ST statements)

 Volt\_8017\_01 := Real(AI\_8017\_01) \* 0.0003051757 ; Volt 8017 02 := Real(AI 8017 02) \* 0.0003051757 ; Volt\_8017\_03 := Real(AI\_8017\_03) \* 0.0003051757 ; … Volt\_8017\_24 := Real(AI\_8017\_24) \* 0.0003051757 ;

Only a "For … End\_For" command by using R\_MB\_xxx and W\_MB\_xxx functions.

For  $ii := 1$  to 24 Do  $(*)$  ii and ji are declared as internal integer \*)  $Tmp\_int := R\_MB\_ADR(1, ii)$ ;  $( * Tmp\_int is internal integer )$  $ii := 29 + 2^{i}i$ ; (\* ij = Network addr 31, 33, 35, ... 77 \*)  $Tmp_{real} := Real(Tmp_{init}) * 0.0003051757$ ; (\*  $Tmp_{real}$  is internal Real \*)  $Tmp\_boo := W\_MB\_REL(ij, Tmp\_real)$ ; (\*  $Tmp\_boo$  is internal boolean \*) End\_For ;